# **HEDGE: Helicopters Deploy GNSS in Europe**

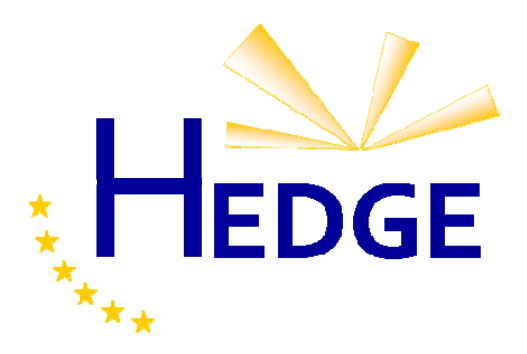

# **Prototype cockpit interface for SOAP procedure**

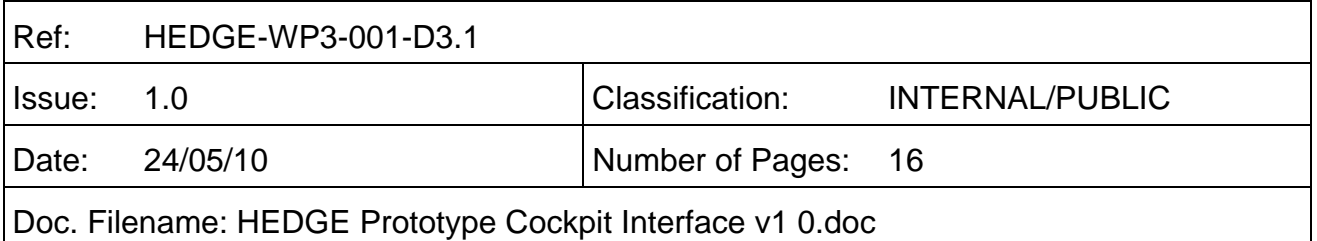

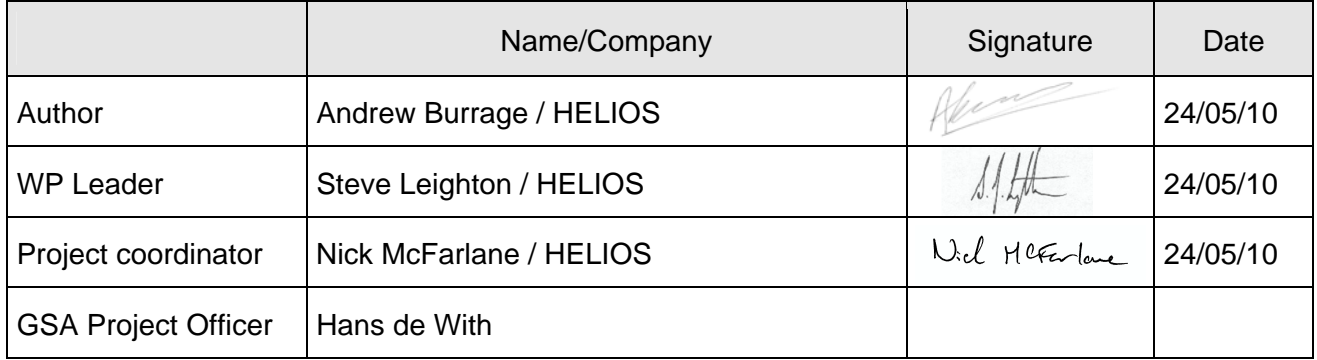

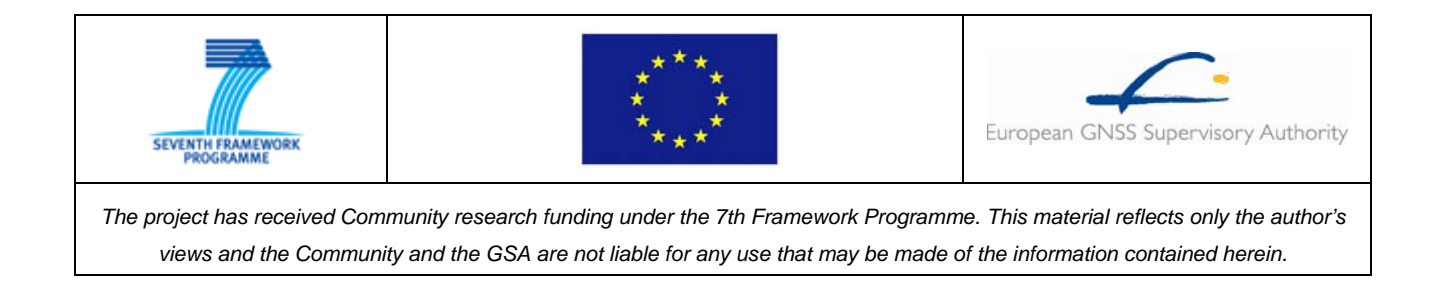

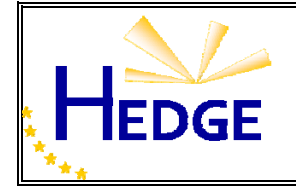

# **DOCUMENT CHANGE RECORD**

The following table gives the history of the successive editions of the present document.

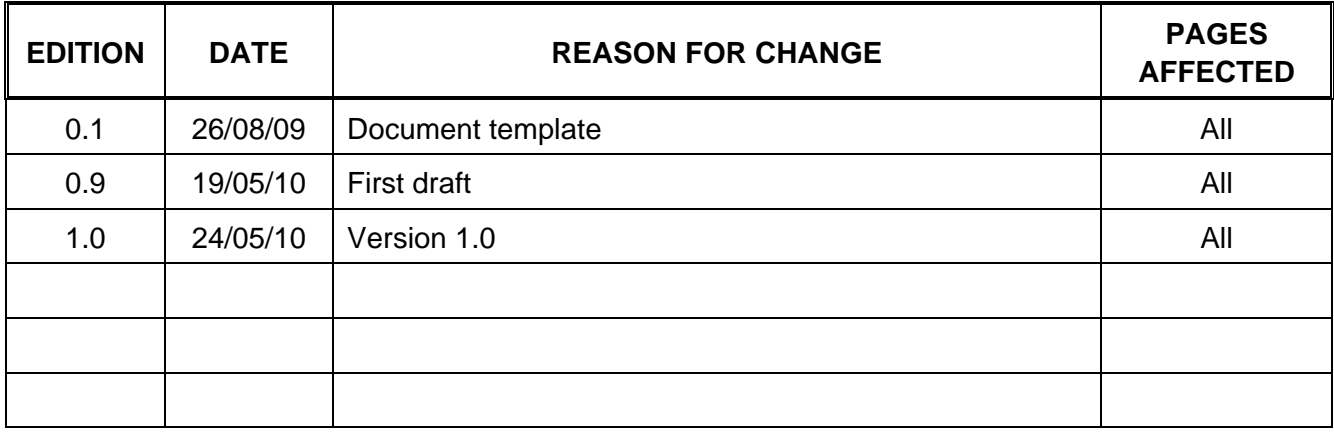

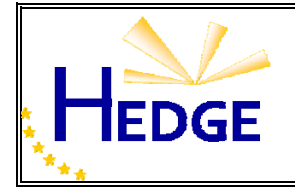

# **TABLE OF CONTENTS**

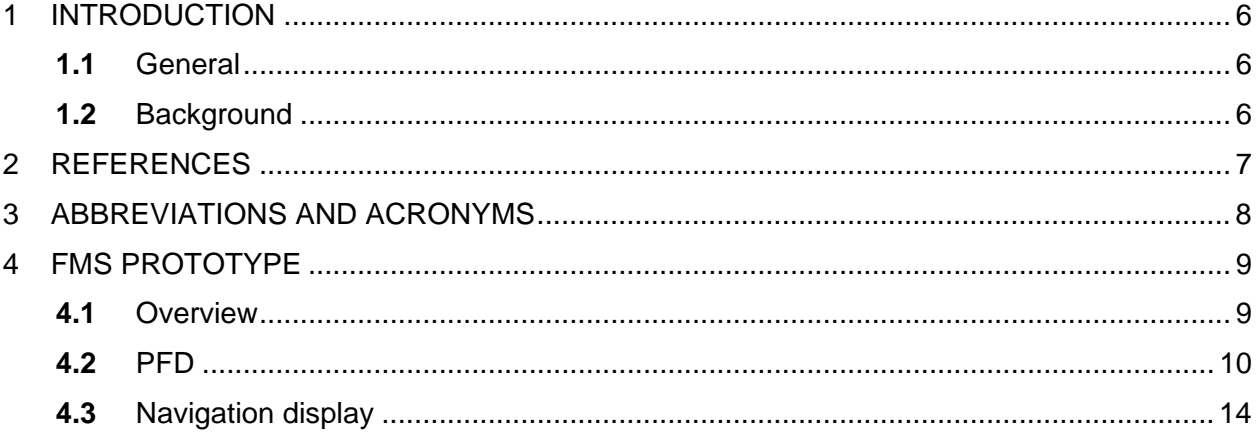

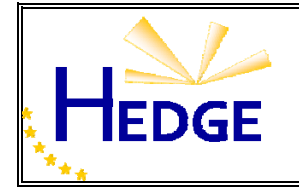

Prototype cockpit interface for SOAP procedure

# **LIST OF TABLES**

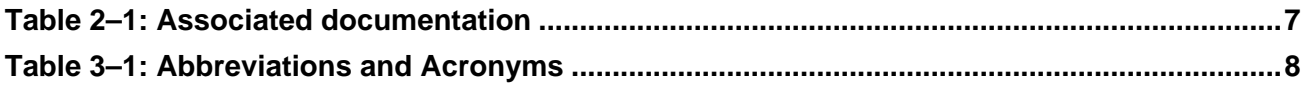

## **LIST OF FIGURES**

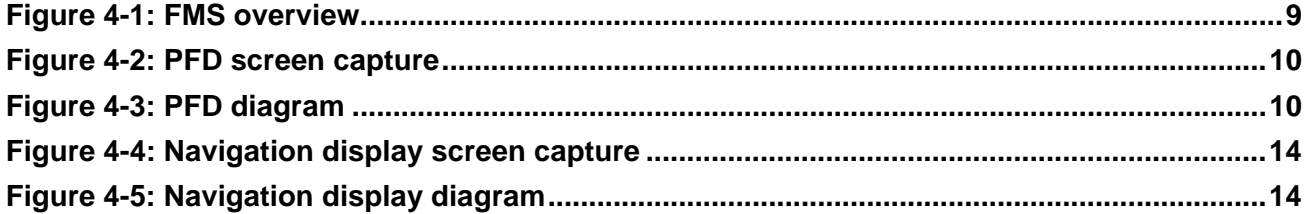

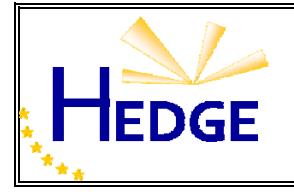

# **1 INTRODUCTION**

#### **1.1** General

This document represents D3.1 of the HEDGE project. It describes the prototype cockpit Interface that has been developed for the SOAP (SBAS Offshore Approach Procedure) procedure. This interface will be used in a series of flight trials in August 2010 in order to demonstrate and trial the procedure.

It should be noted that this document describes a subset of the interface's features. The complete feature set includes those specific to the aircraft to be utilised in flight trials, and not directly related to the SOAP procedure. Although basic functionality has been described, the document is focussed upon the features most relevant to the HEDGE project.

#### **1.2** Background

The SOAP procedure is designed to utilise the EGNOS (European Geostationary Navigation Overlay Service) for helicopter oil rig approaches. In August 2010 a series of flight trials will be undertaken to test, trial and demonstrate the SOAP procedure. In order to perform the flight trials a prototype cockpit interface has been developed, which provides an interface from EGNOS and maritime AIS (Automatic Identification Systems) receiving equipment to the pilot.

The prototype cockpit interface has been developed as a standalone application operating on a PC and connected to specific hardware for input and output. It is programmed in C++ and utilises the OpenGL graphics library for the purposes of display.

In deployment the prototype will be operated by a ruggedised Microsoft Windows PC mounted on a bespoke pallet and connected to a temporary VDU (Visual Display Unit) mounted over the aircraft's existing displays. The prototype FMS will have a read only connection to the aircraft's systems (via an ARINC429 interface) in order to obtain standard data such as attitude, velocity and altitude (barometric and radar). It will be connected to an EGNOS enabled GNSS (Global Navigation Satellite System) receiver, which will enable the SOAP procedure, and an AIS receiver which will enable marine targets to be displayed.

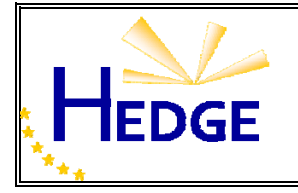

# **2 REFERENCES**

The following table shows the associated documentation referenced in this document.

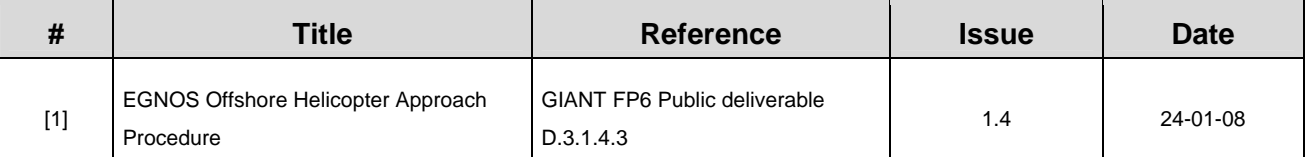

#### **Table 2–1: Associated documentation**

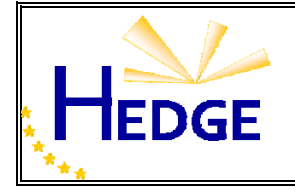

# **3 ABBREVIATIONS AND ACRONYMS**

The following table shows the abbreviations and acronyms used in this document.

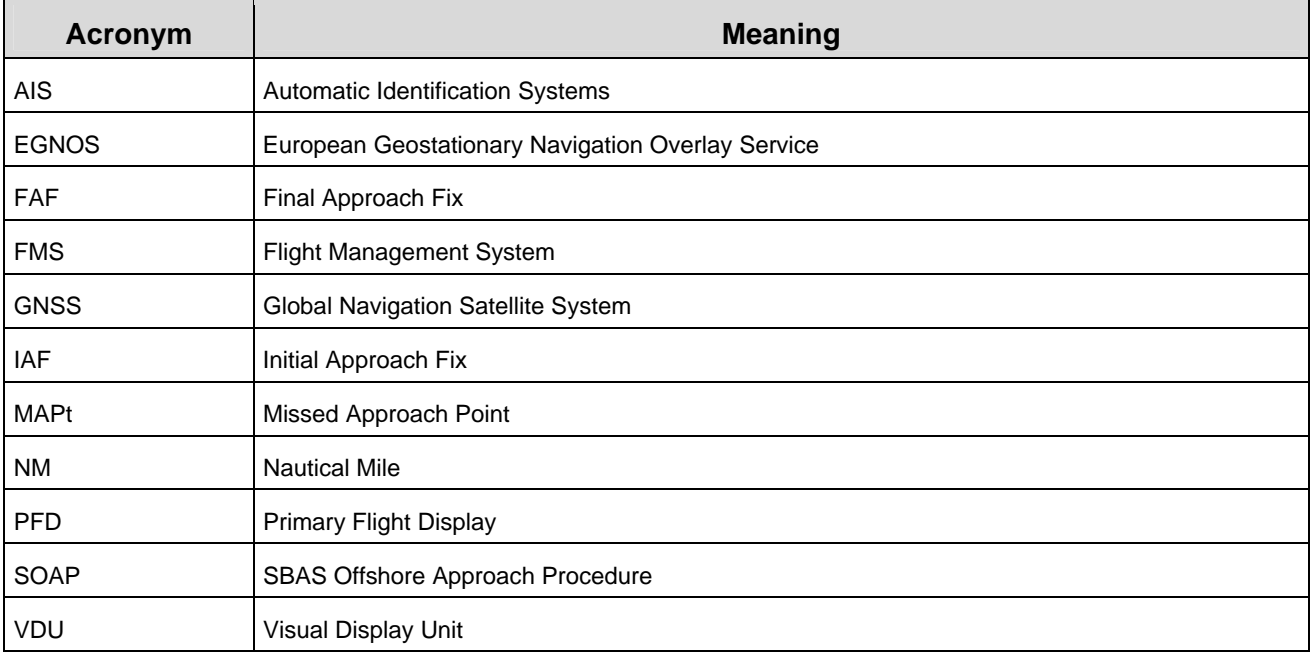

**Table 3–1: Abbreviations and Acronyms** 

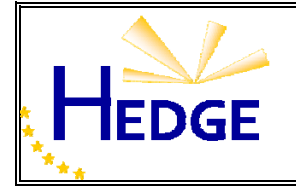

## **4 FMS PROTOTYPE**

#### **4.1** Overview

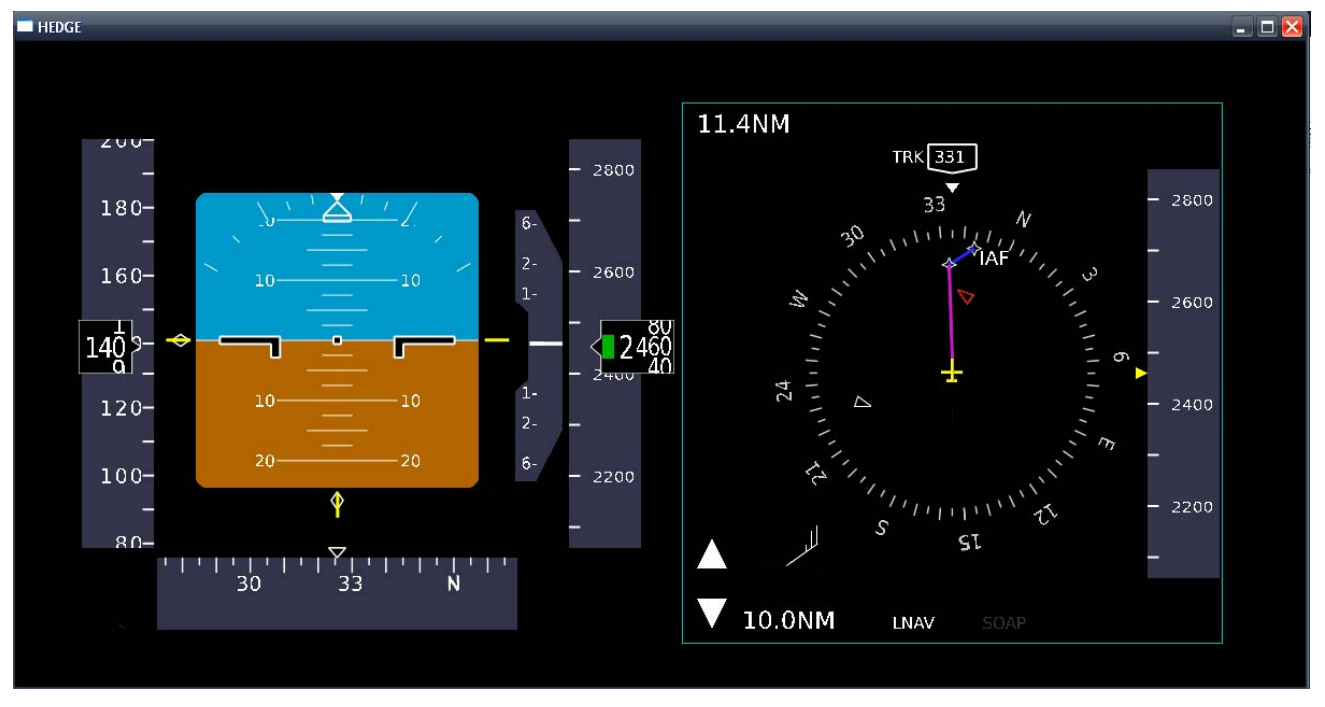

**Figure 4-1: FMS overview** 

<span id="page-7-0"></span>[Figure 4-1](#page-7-0) above shows an overview picture of the cockpit interface. On the left is the PFD (Primary Flight Display) and the Navigation display is on the right.

The PFD in this example shows that the aircraft is flying straight and level at 2460ft.

The Navigation display shows that a destination has been selected and a SOAP procedure has been generated by the FMS. Two AIS targets are within 10NM of the aircraft and one is potentially encroaching on the selected track.

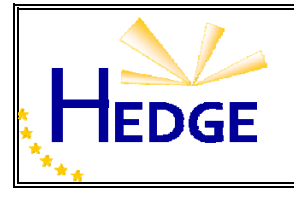

#### **4.2** PFD

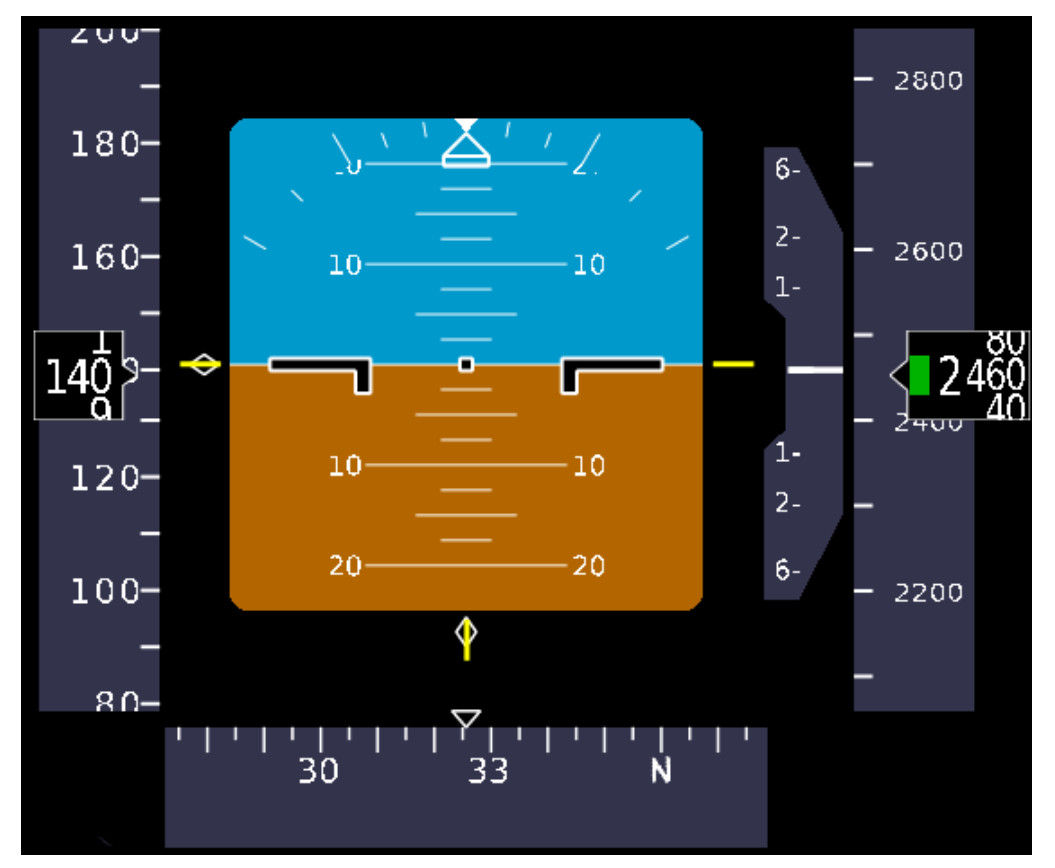

**Figure 4-2: PFD screen capture** 

<span id="page-8-1"></span><span id="page-8-0"></span>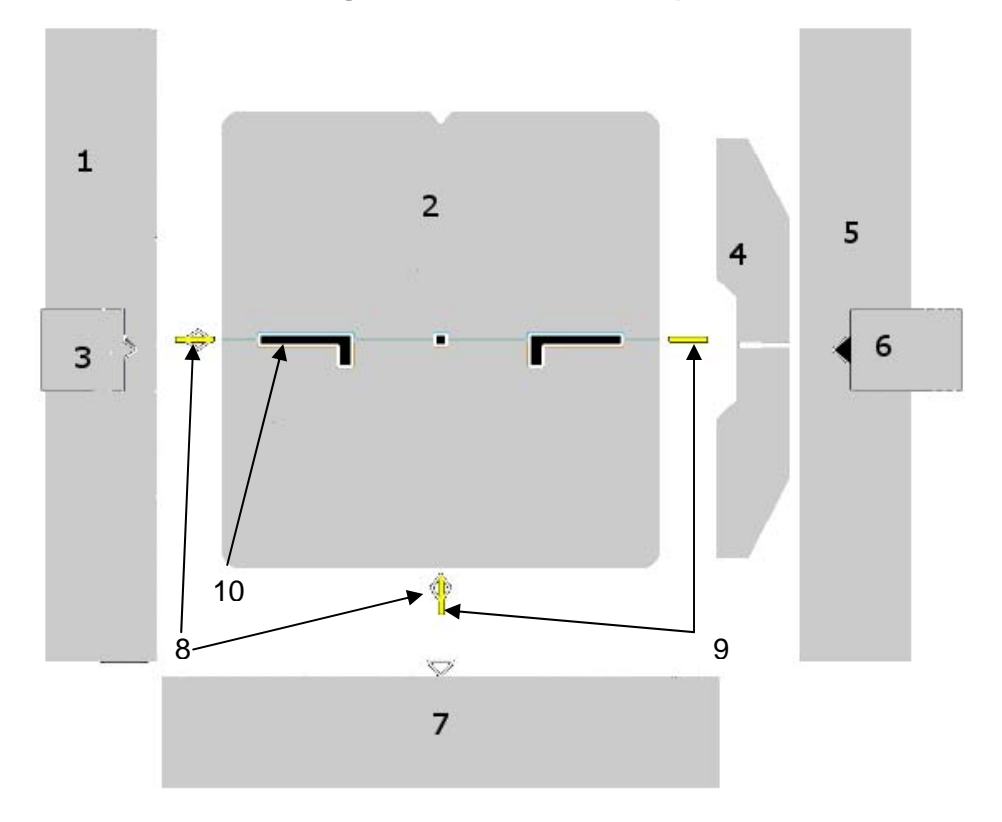

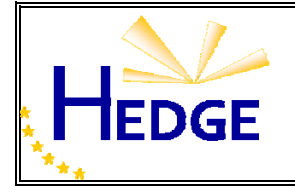

The following are descriptions of the PFD's key features as shown in [Figure 4-2](#page-8-0) and labelled in [Figure 4-3](#page-8-1).

# 1) Airspeed indicator tape

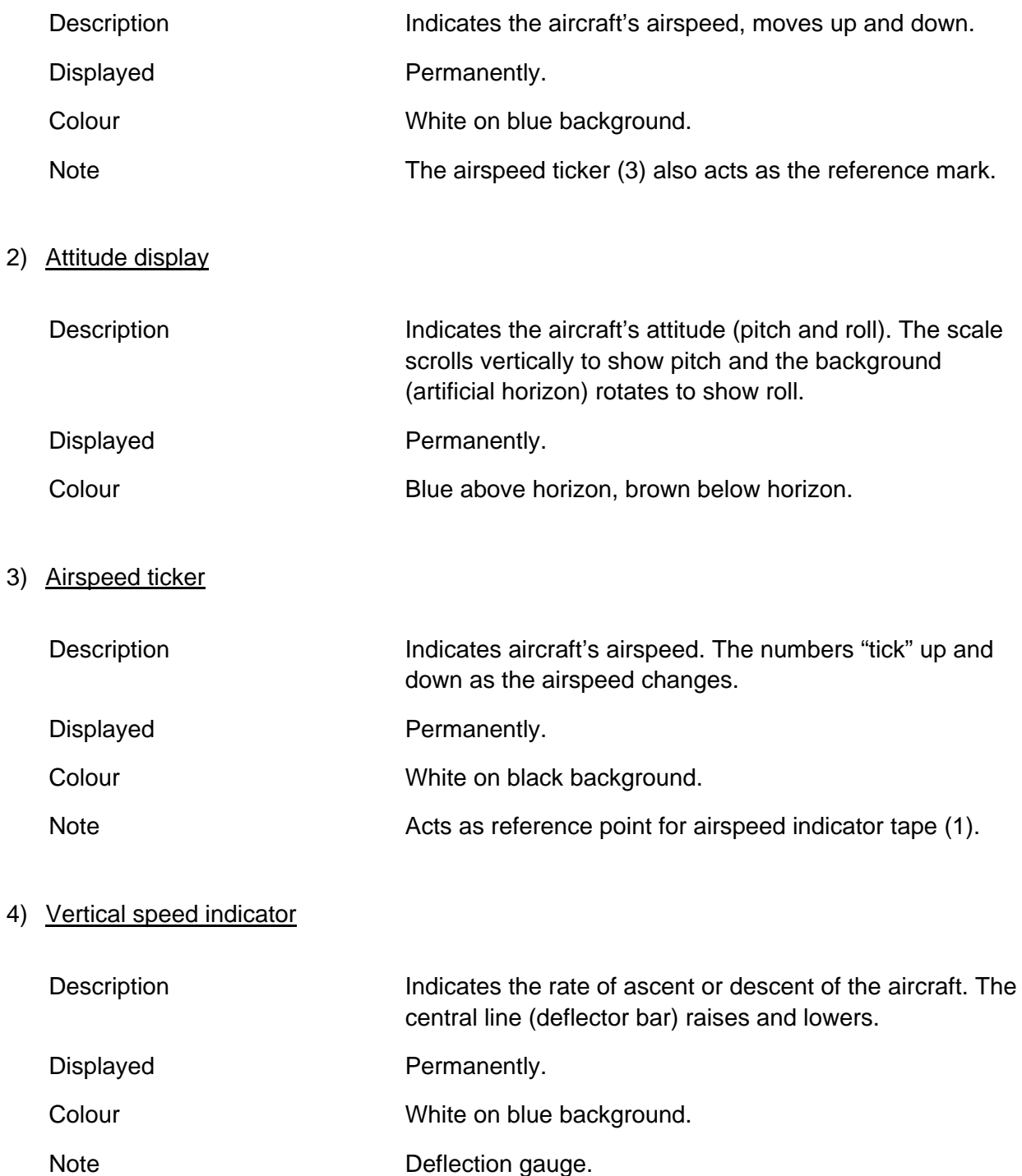

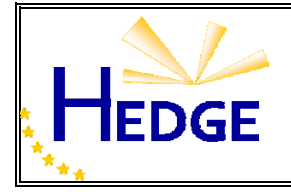

 $6)$ 

#### 5) Altitude indicator tape

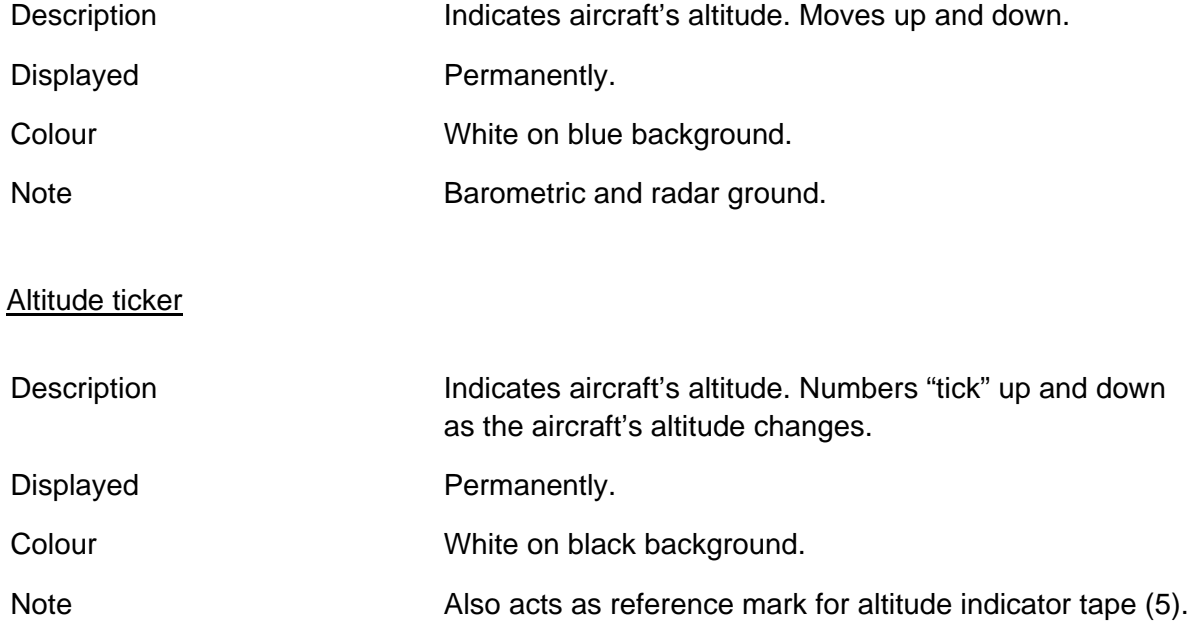

# 7) Heading indicator tape

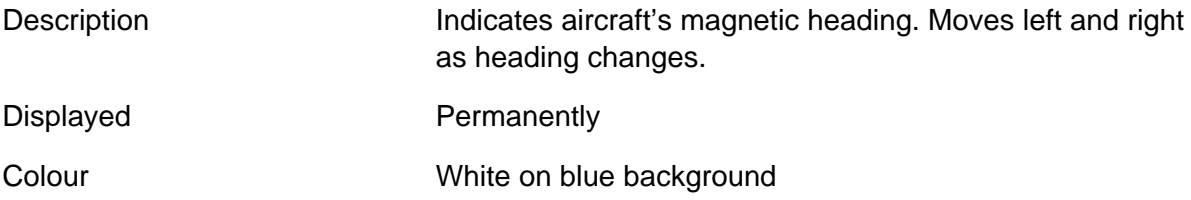

# 8) Lateral and Vertical guidance bugs display

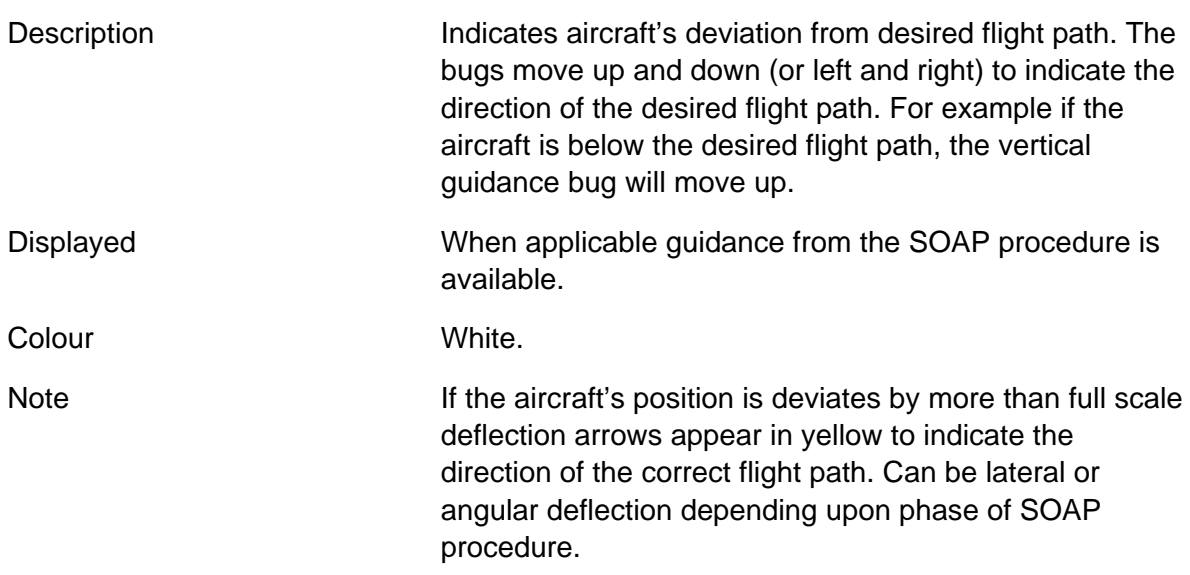

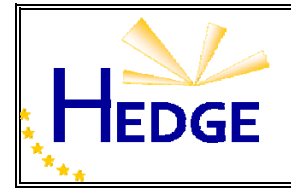

# 9) Reference marks

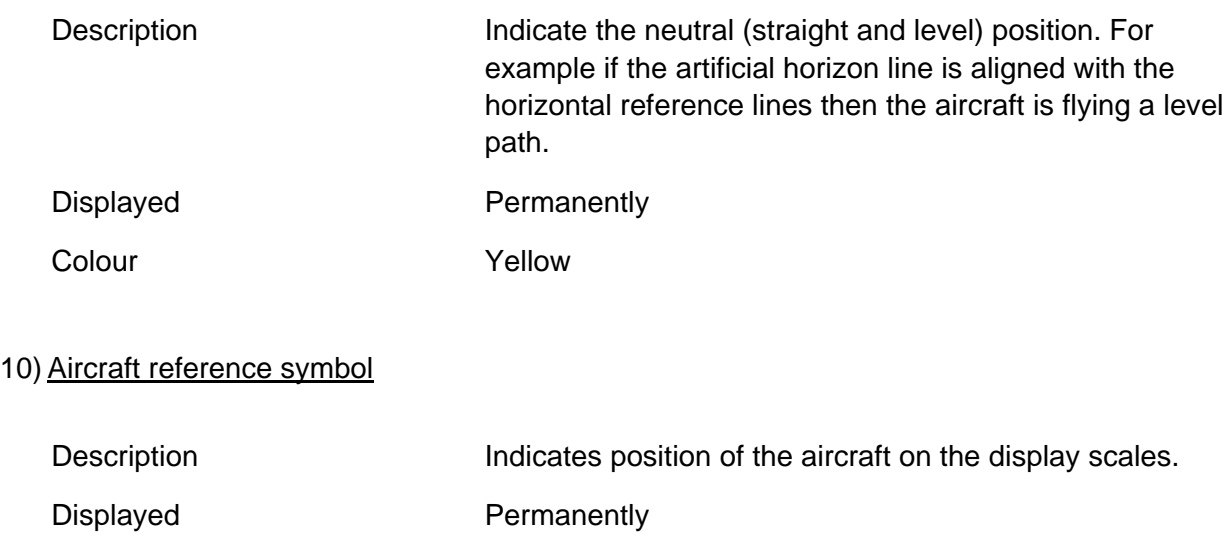

Colour Black with white outline

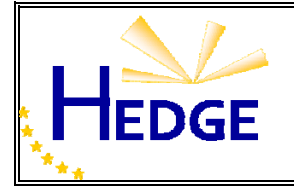

# **4.3** Navigation display

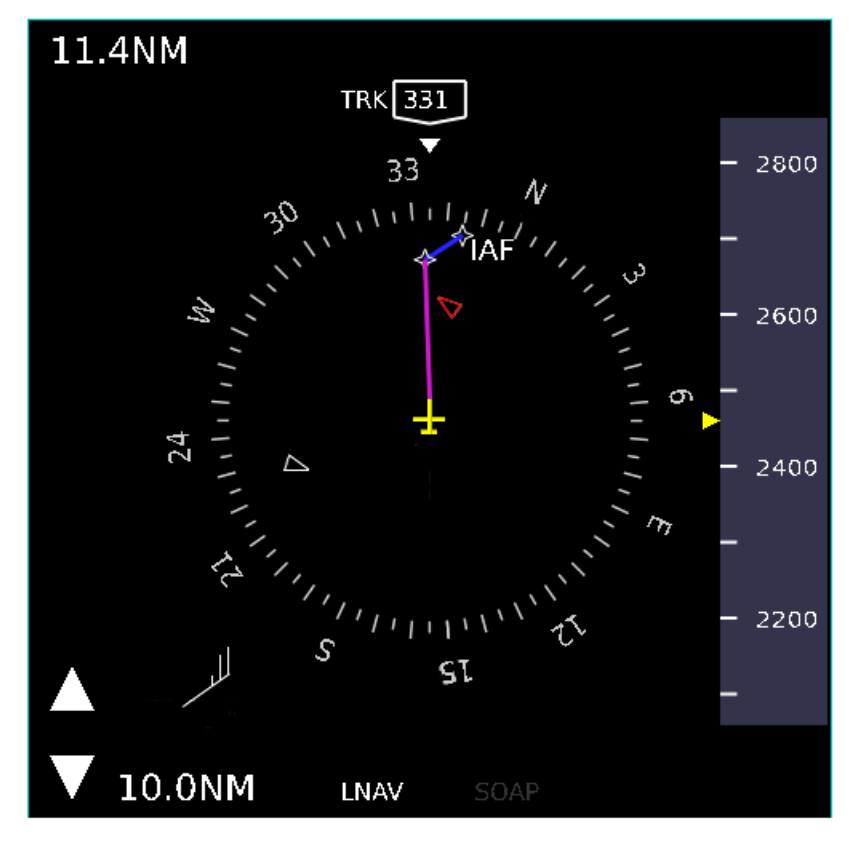

**Figure 4-4: Navigation display screen capture** 

<span id="page-12-0"></span>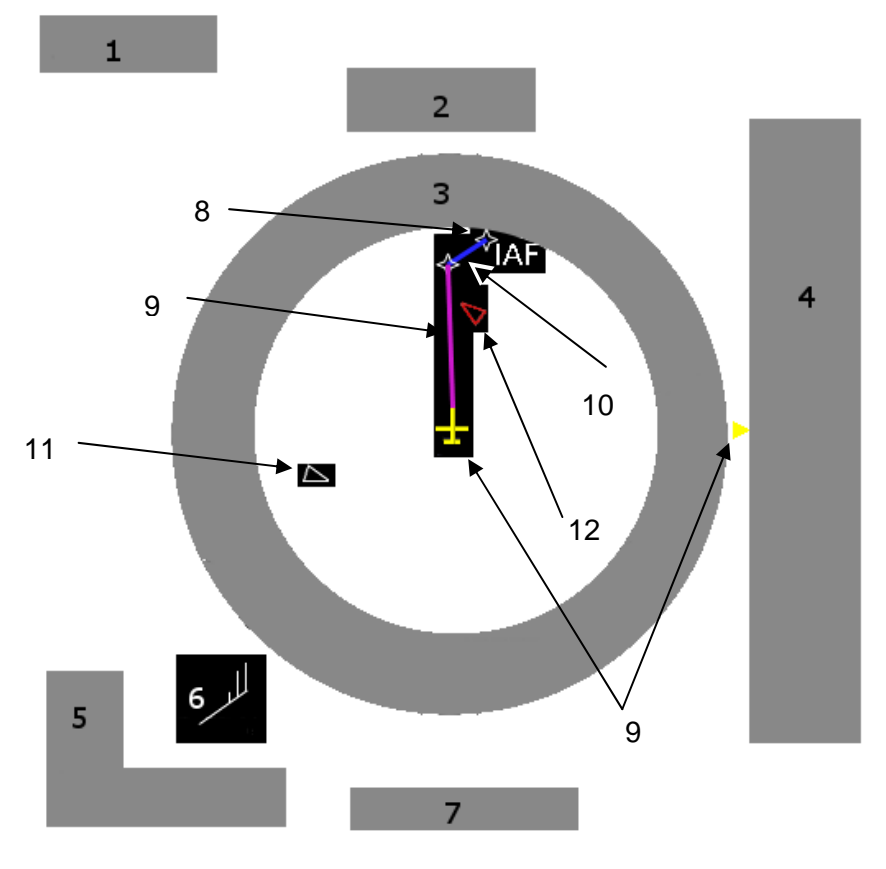

<span id="page-12-1"></span>**Figure 4-5: Navigation display diagram** 

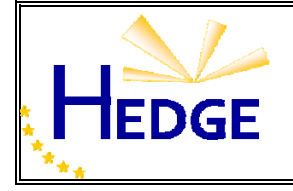

The following are descriptions of the Navigation Display's key features as shown in [Figure 4-4](#page-12-0) and labelled in [Figure 4-5.](#page-12-1)

#### 1) Distance marker

 $2)$ 

 $3)$ 

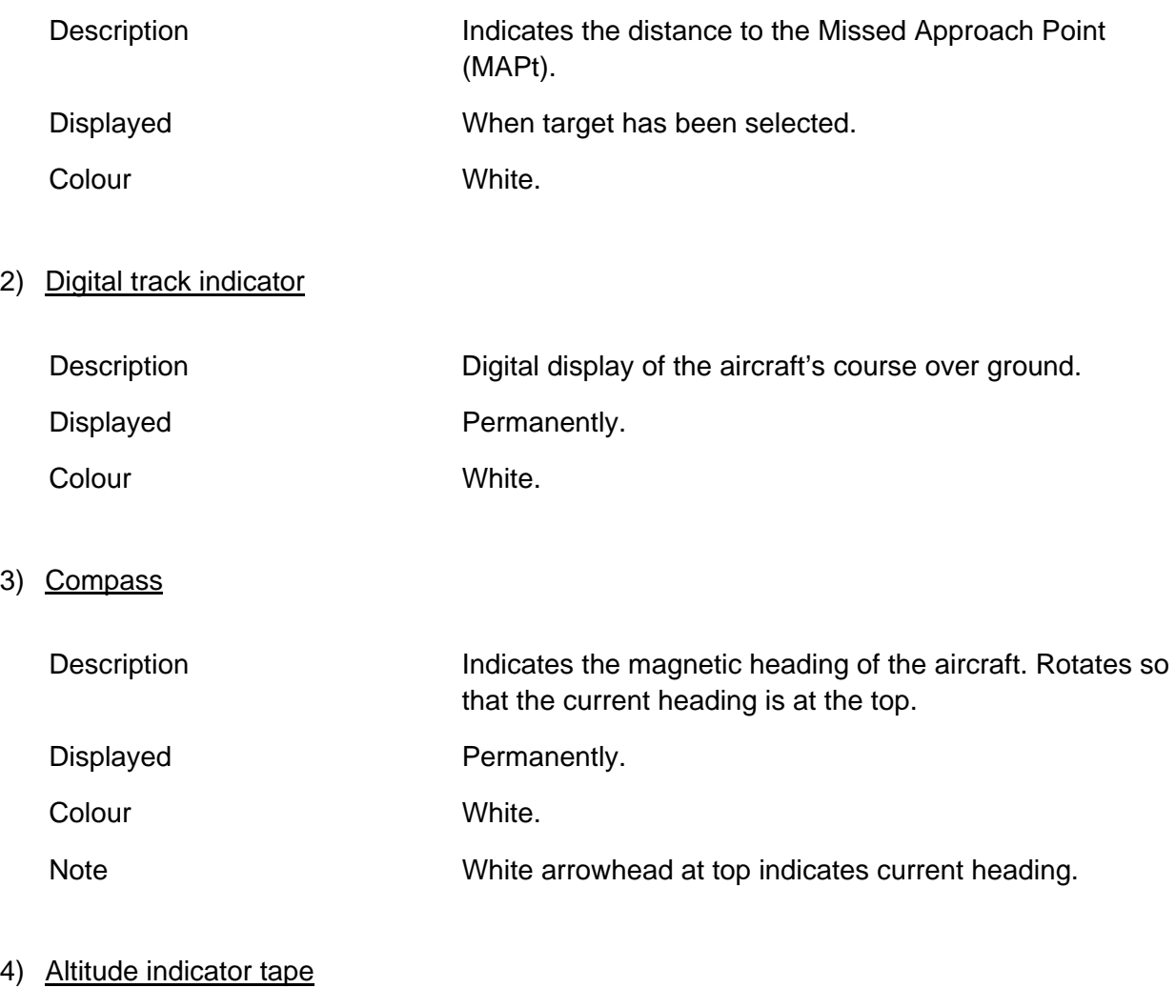

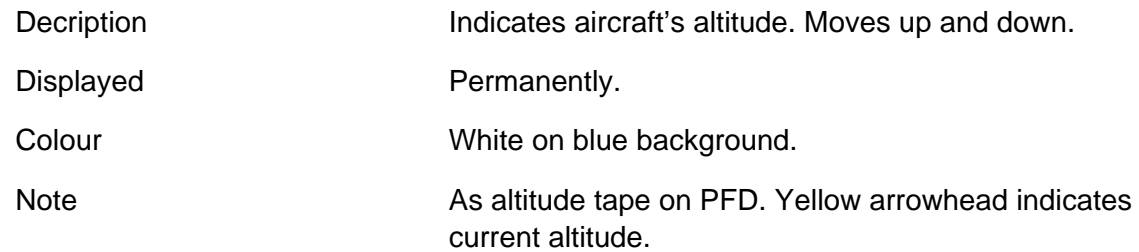

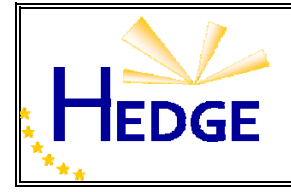

# 5) Scale adjustment inputs and indicator

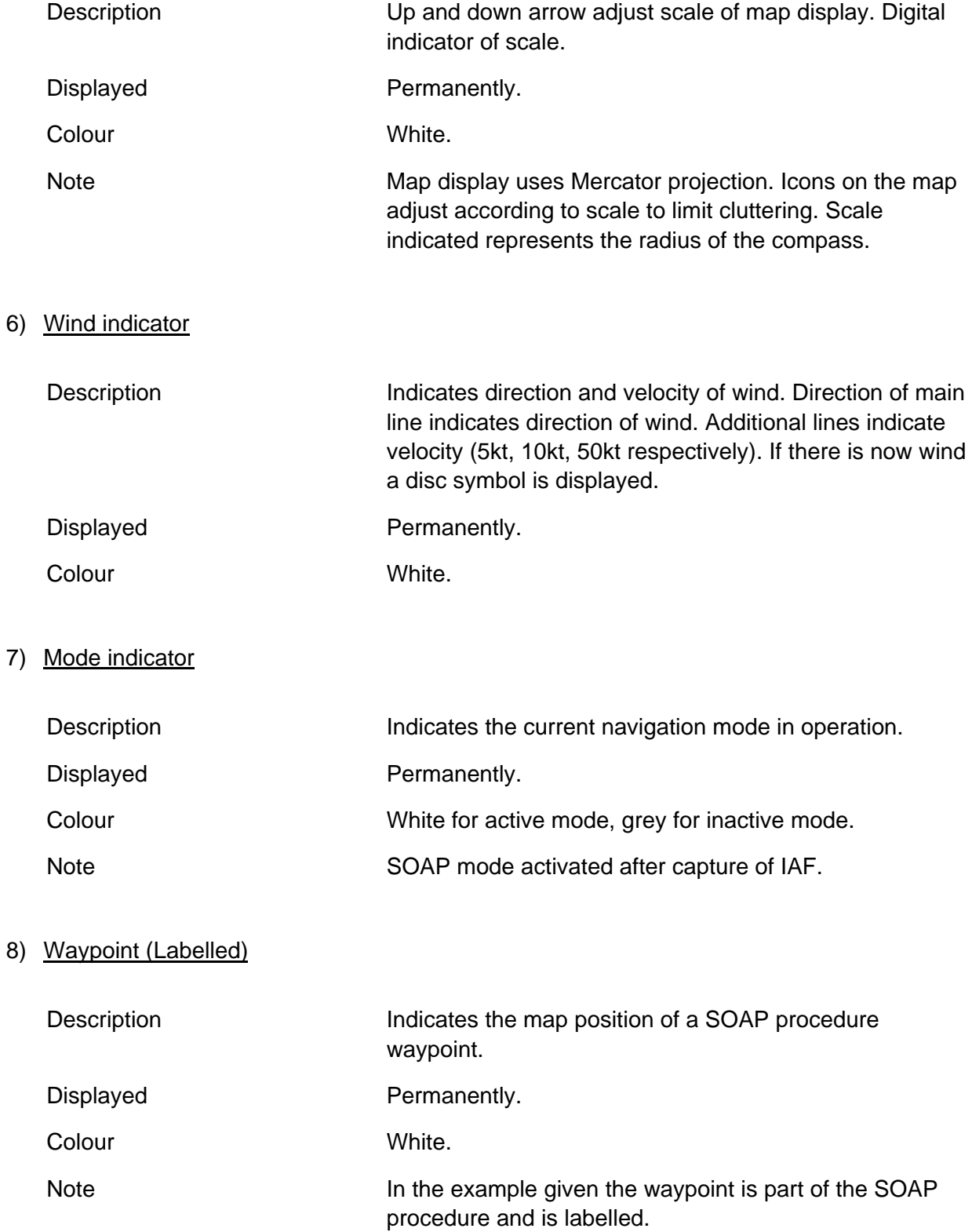

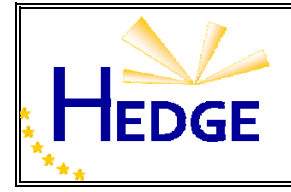

# 9) Selected track current segment

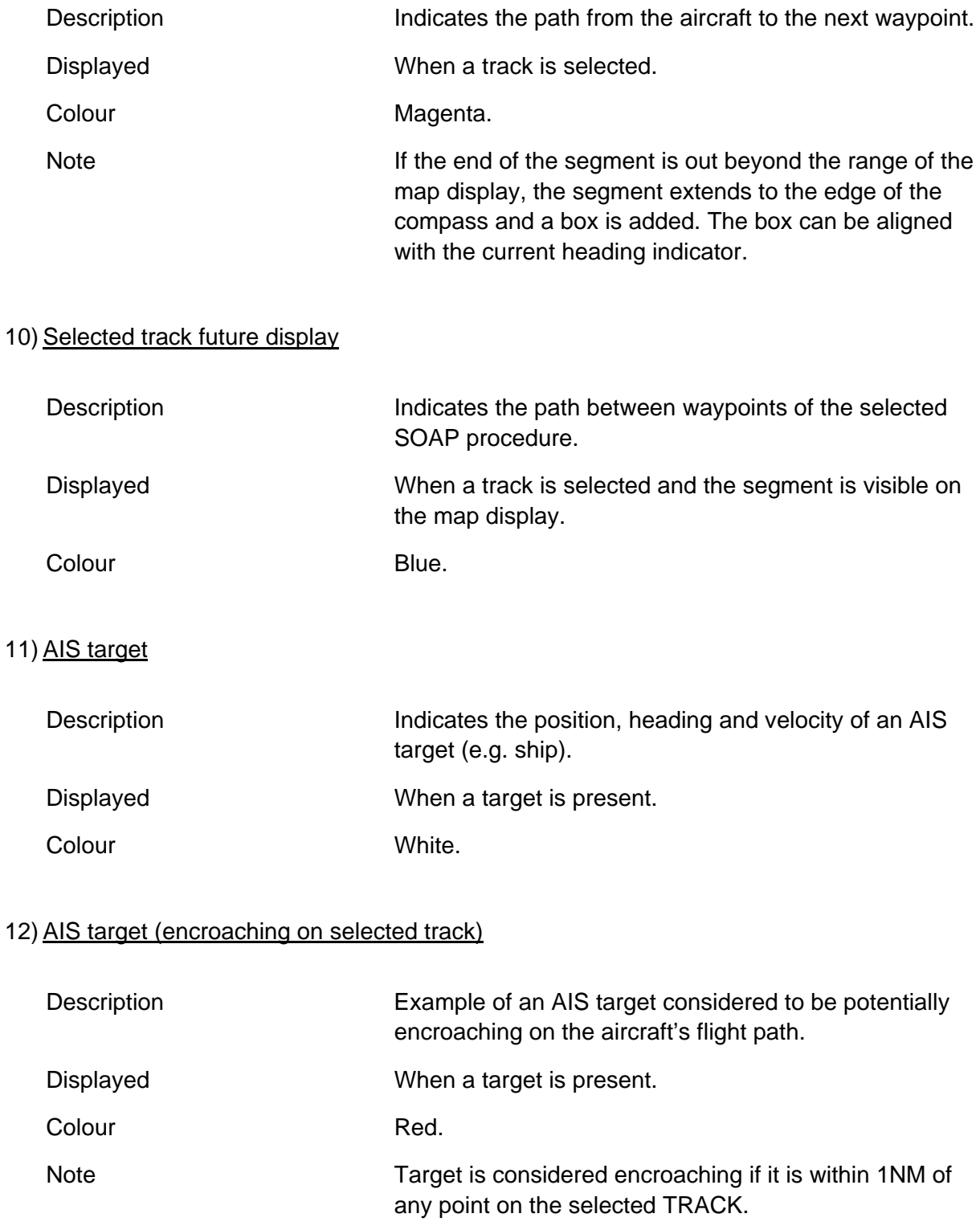